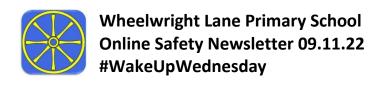

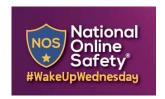

## How to Set Up Parental Controls for Apps and Privacy on Android phones and iPhones

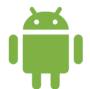

On **Android phones**, restricting access to particular **apps** usually requires going onto Google Play. From there, it's fairly easy to navigate your way through the settings to manage the parental controls and authentications relating to any apps on the device.

These features can prevent your child from downloading or buying anything unsuitable for their age. Updates versions of apps or games that your child has already installed may occasionally contain something inappropriate, so that is explained on the attached help sheet too.

The settings on an **Android device** allow you to set certain rules to help safeguard your child's privacy when they are using it. For example, you can turn off location services to keep their whereabouts private; prevent third-party apps and sites from viewing their information; and stop apps from accessing other functions of the phone (like the camera or microphone, for example). We've produced step-by-step guides on how to tighten up an **Android phone**'s privacy settings.

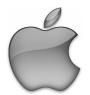

**Apple** devices come with built-in **apps** already available: Mail, FaceTime and Safari, for example. However, you can choose which apps and features appear on your child's device and which ones don't. You can also manipulate the features in Game Centre to

enhance your child's safety and privacy when playing games, as well as blocking iTunes or App Store purchases if you wish.

The privacy settings on your child's **Apple device** gives you control over the information stored on it. This allows you to select which apps can access features and information on your child's device: for example, you might wish to block a social networking app from connecting to the camera reel, or specify which apps can use the device's location data.

Please read the leaflets below to ensure you and your children are safe on your phones and devices.

If you have any further questions or need any more advice regarding this, or anything regarding online safety, please contact Mrs Hitchins.

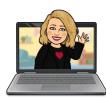